```
ATTACHMENT J – USER'S MANUAL
```

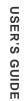

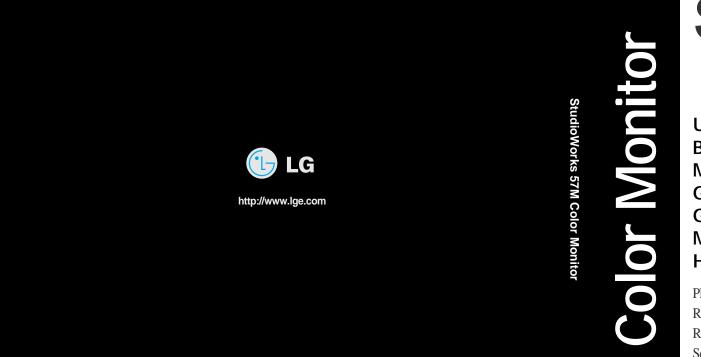

# **StudioWorks**

User's Guide Benutzerhandbuch Manuel d'utilisation Guida Utente Guia del Usuario Manual do preprietário Handleiding

Please read this manual carefully before operating your set. Retain it for future reference. Record model number and serial number of the set. See the label attached on the back cover and quote this information to your dealer when you require service.

P/NO : 3828TUL

Printed in Indonesia

G

LG

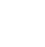

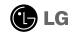

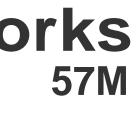

# Contents

### ENGLISH

| Introduction                                 | A1  |
|----------------------------------------------|-----|
| Connecting the Monitor                       | A2  |
| Location and Function of Controls            | A3  |
| Control Panel Function                       | A4  |
| On Screen Display (OSD) Control Adjustment . | A6  |
| On Screen Display(OSD) Selection             |     |
| and Adjustment                               | A7  |
| Sound Selection and Adjustment               | A11 |
| Video Memory Modes                           | A12 |
| Troubleshooting                              | A13 |
| Specifications                               | A14 |

# DEUTSCH

| Einleitung                              | B1 |
|-----------------------------------------|----|
| Anschließen                             | B2 |
| Ort und Funktion der Bedienungselemente | B3 |
| Bedienungselemente der Bildkontrolle    | B4 |
| On Screen Display (OSD) Anpassung       | B6 |
| OSD Einstellung und Auswahlsymbole      | B7 |
| Ton Einstellung und AuswahlsymboleB     | 11 |
| VideospeichermodiB                      | 12 |
| StörungenB                              | 13 |
| ProduktbeschreibungB                    | 14 |

# FRANÇAIS

| Introduction                          | C1  |
|---------------------------------------|-----|
| Branchement du Moniteur               | C2  |
| Nomenclature et Fonctions             | C3  |
| Fonctions du Paneau de Commande       | C4  |
| Réglage des Commandes Affichage Écran | C6  |
| Options de sélection et de Réglage    |     |
| OSD (affichage écran)                 | C7  |
| Son de Sélection et de Réglage        | C11 |
| Mise en Mémoire de Modes Vidéo        | C12 |
| Quelques Conseils en Cas D'incident   | C13 |
| Spécifications D'entree               | C14 |

# ITALIANO

| Introduzione                                    | D1 |
|-------------------------------------------------|----|
| Collegamento del Monitor                        | D2 |
| Posizione e Funzione dei Conando di Controllo . | D3 |
| Funzione del Pannello di Controllo              | D4 |

| D)D6 |
|------|
| DD7  |
| D11  |
| D12  |
| D13  |
| D14  |
|      |

# ESPAÑOL

| Introducción                                        | E1  |
|-----------------------------------------------------|-----|
| Conectando del Monitor                              | E2  |
| Ubicacion y Funcion de los Controles                | E3  |
| Función del Panel de Control                        | E4  |
| Ajuste del Control de Exhibición en Pantalla (OSD). | E6  |
| Ajuste del OSD y Selección de Elementos             | E7  |
| Ajuste del Sonido y Selección de Elementos          | E11 |
| Modos de Memoria de Video                           | E12 |
| Sugerencias para Localizar las Fallas               | E13 |
| Especificaciones                                    | E14 |
|                                                     |     |

# PORTUGUÊS

| Introdução                        | F1  |
|-----------------------------------|-----|
| Conectando o Monitor              | F2  |
| Posição dos Controles e Descrição | F3  |
| Funções do Painel de Controle     | F4  |
| Ajuste On Screen Display(OSD)     | F6  |
| Ajustes OSD e Itens de Seleção    | F7  |
| Ajustes Som e Seleção             | F11 |
| Modos de Memória de Vídeo         | F12 |
| Resolvendo Problemas              | F13 |
| Especificações                    | F14 |
|                                   |     |

### NEDERLANDS

| Inleiding                                  | N1  |
|--------------------------------------------|-----|
| De Monitor Aansluiten                      | N2  |
| De plaatsing en de werking van de knoppen. | N3  |
| Het bedieningspaneel                       | N4  |
| Bediening via het beeldscherm OSD          |     |
| (On Screen Display)                        | N6  |
| Kiezen en instellen via het OSD-systeem    | N7  |
| Selectie en aanpassing van het geluid      | N11 |
| Modi voor videogeheugen                    | N12 |
| Problemen oplossen                         | N13 |
| Specificaties                              | N12 |
|                                            |     |

# FCC Warning

#### **Class B Computing Device**

#### Information to the User

This equipment has been tested and found to comply with the limits for a class B digital device pursuant to part 15 of FCC Rules. These limits are designed to provide reasonable protection against harmful interference in a residential installation. This equipment generates, uses, and can radiate radio frequency energy and, if not installed and used in accordance with the instructions, may cause harmful interference to radio communications. However, there is no guarantee that interference to radio or television reception, which can be determined by turning the equipment off and on, the user is encouraged to try to correct the interference by one or more of the following measures:

-Reorient or relocate the receiving antenna.

-Increase the separation between the equipment and receiver.

-Connect the equipment into an outlet on a circuit different from that to which the receiver is connected.

-Consult the dealer or an experienced radio/TV technician for help and for additional suggestions.

The user may find the following booklet prepared by the Federal Communications Commission helpful: "How to Identify and Resolve Radio-TV interference Problems." This booklet is available from the U.S. Government Printing Office, Washington, D.C. 20402, Stock No. 004-000-00345-4.

#### FCC Warning

The user is cautioned that changes or modifications not expressly approved by the manufacturer could void the user's authority to operate the equipment.

NOTE: In order for an installation of this product to maintain compliance with the limits for a Class B device, shielded cables must be used.

# Introduction

Thank you for purchasing a high resolution monitor. It will give you high resolution performance and convenient reliable operation in a variety of video operating modes.

#### Features

- The monitor is a 15 inches (14.0 inches viewable) intelligent, microprocessor based monitor compatible with most analog RGB (Red, Green, Blue) display standards, including IBM PC<sup>\*</sup>, PS/2<sup>\*</sup>, Apple<sup>\*</sup>, Macintosh<sup>\*</sup>, Centris<sup>\*</sup>, Quadra<sup>\*</sup>, and Macintosh II family.
- The monitor provides crisp text and vivid color graphics with VGA, SVGA, XGA, and VESA Ergonomic modes (non-interlaced), and most Macintosh compatible color video cards when used with the appropriate adaptor. The monitor's wide compatibility makes it possible to upgrade video cards or software without purchasing a new monitor.
- Digitally controlled auto-scanning is done with the micro-processor for horizontal scan frequencies between 30 and 70kHz, and vertical scan frequencies between 50-160Hz.
- This monitor is capable of producing a maximum horizontal resolution of 1280 dots and a maximum vertical resolution of 1024 lines.
- The microprocessor-based digital controls allow you to adjust conveniently a variety of image controls by using the OSD (On Screen Display).
- Plug and play capability if supported by your system.
- This monitor has DDC 2B function.\*
- Compliant with the following regulated specifications :\*
   EPA ENERGY STAR
   Swedish MPR II

\* For detailed information, please refer to the Reference Guide provided .

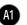

# Connecting the Monitor

On the back of the monitor are two plug-in connections; one for the AC power cord, and the other for the signal cable from the video card.

Power off both the monitor and PC.

- Connect the 15 pin VGA connector of the supplied signal cable to the output VGA video connector on the PC. The connectors will mate only one way. If you cannot attach the cable easily, turn the connector upside down and try again. When mated, tighten the thumbscrews to secure the connection.
- Locate the appropriate MAC to VGA adapter block at your local computer store. This adapter changes the high density 3 row 15 pin VGA connector to the correct 15 pin 2 row connection to mate with your MAC. Attach the other end of the signal cable to the side of the adapter block with 3 rows.

Connect the attached adapter block/signal cable to the video output on your MAC.

- One end of the AC power cord is connected into the AC power connector on the back of the monitor. The other end is plugged into a properly grounded three-prong AC outlet.
- Power ON the PC, then the monitor.
- **(b)** If you see the SELF DIAGNOSTICS message, check the signal cable and connectors.
- 6 After using the system, power OFF the monitor, then the PC.

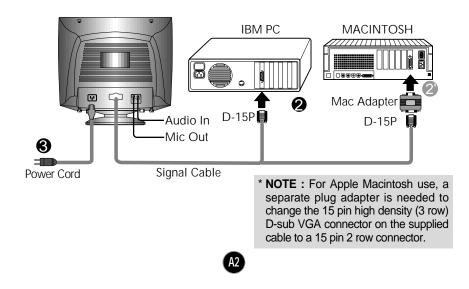

# Location and Function of Controls

Front View

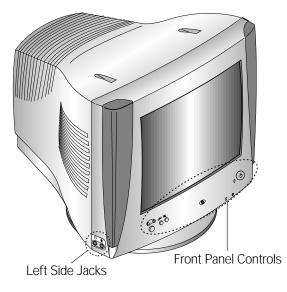

**Rear View** 

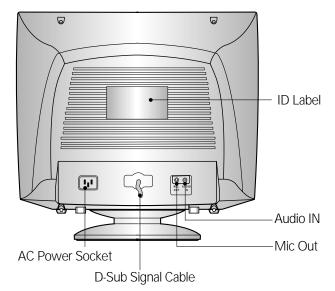

# **Control Panel Function**

# **Front Panel Controls**

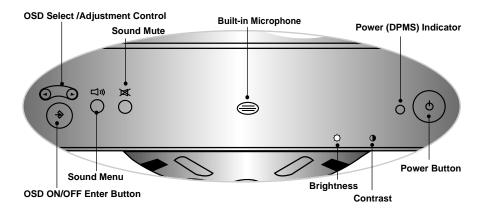

|            | Control                           | Function                                                                                                    |
|------------|-----------------------------------|----------------------------------------------------------------------------------------------------|
| 0-0        | OSD Select/<br>Adjustment Control | Use these buttons to choose or adjust items in the on screen display.                                                                                                    |
| ۲          | OSD ON/OFF<br>Enter Button        | Use this button to enter or exit the on screen display.                                                                                                    |
| ۵»         | Sound Menu                        | To adjust sound menu.                                                                                                    |
| ×          | Sound Mute                        | Used to select mute on (means sound off) and mute off (means sound on).                                                                                                    |
|            | Built-in Microphone               | Built-in Microphone.                                                                                                    |
| -Ѻ-        | Brightness<br>Adjustment Control  | Used to adjust the brightness of the screen.                                                                                                    |
| $\bigcirc$ | Contrast<br>Adjustment Control    | Adjust the display to the contrast desired.                                                                                                    |
| 0          | Power (DPMS)<br>Indicator         | This Indicator lights up green when the monitor<br>operates normally. If the monitor is in DPM<br>(Energy Saving) mode (stand-by/suspend/power<br>off), this indicator color changes to amber. |
| •          | Power Button                      | Use this button to turn the monitor on or off.                                                                                                    |

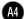

# **Control Panel Function**

### Left Side Jacks

| Headphone Jack       | Headphone Jack that automatically mutes the speaker volume when headphone is attached. |
|----------------------|----------------------------------------------------------------------------------------|
| Microphone Jack<br>민 | An external microphone can be used instead of the built-in microphone.                 |

### **Rear Panel Jacks**

| 00                   | Mic. Out | Connects microphone sound to PC via cable.         |
|----------------------|----------|----------------------------------------------------|
| MIC. AUDIO<br>OUT IN | Audio In | Connects speaker sound to PC via cable attachment. |

# **Microphone Operation**

On the left side there is a MIC (Microphone) jack. By plugging a microphone in here, it may reduce the long length of cable needed to reach the PC's sound card. In order to use this MIC jack, you need to use a cable (supplied) to plug into the rear of the monitor (MIC OUT) and into the MIC input jack of your sound card (if available).

### **Audio Features**

A major feature of this monitor is its built-in audio system. This conveniently integrates a stereo audio amplifier and speakers without taking up any more space. Because the monitor is designed like this, you can easily upgrade to audio capable multimedia applications by attaching your PC with sound card to the back of this monitor. It will result in significantly less cabling and space requirements.

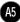

# On Screen Display (OSD) Control Adjustment

Making adjustments to the image size, position and operating parameters of the monitor are quick and easy with the On Screen Display Control system. A quick example is given below to familiarize you with the use of the controls. Following section is an outline of the available adjustments and selections you can make using the OSD.

#### NOTE

Allow the monitor to stabilize for at least 30 minutes before making image adjustment.

To make adjustments in the On Screen Display, follow these steps:

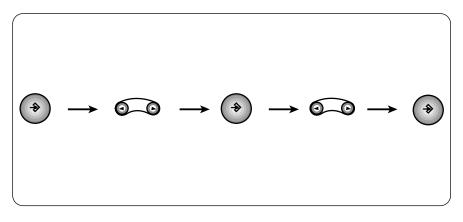

- Press the 🕑 Button, then the main menu of the OSD appears.
- 2 To acces a control, use the O or O Buttons. When the icon you want becomes highlighted, press the D Button.
- 3 Use the **Order Buttons** to adjust the item to the desired level.
- Accept the changes by pressing the 🕤 Button.

You were introduced to the procedure of selection and adjusting an item using the OSD system. Listed below are the icons, icon names, and icon descriptions of the items that are shown on the Menu.

| OSD Adjust                                                                                                    | Description                                                                                                    |
|----------------------------------------------------------------------------------------------------|----------------------------------------------------------------------------------------------------|
| H POSITION      5 8 . 7 k H z / 8 5 H z      H POSITION      F 5 0      F 6 1 1 1 1 1 1      5 0      C 1 1 1 1      C 1 1 1      C 1 1 1      C 1 1      C 1      C 1 1      C 1 1 | <ul> <li>To move picture image left and right.</li> <li>Moves the screen image left.</li> <li>Moves the screen image right.</li> </ul>                    |
| H SIZE     6 8 . 7 k H z / 8 5 H z     H SIZE     H SIZE     f f f f f f f f f f f f f f f f f                                                                                                    | <ul> <li>To adjust image width.</li> <li>Decreases the size of the screen image.</li> <li>Increases the size of the screen image.</li> </ul>              |
| V POSITION      6 8 . 7 k H z / 8 5 H z      V POSITION      ✓                                                                                                    | <ul> <li>To move image up and down.</li> <li>Moves the screen image down.</li> <li>Moves the screen image up.</li> </ul>                                  |
| V SIZE     6 8 . 7 k H z / 8 5 H z     V SIZE     V SIZE     •••••••••••••••••••••••••••••••••                                                                                                    | <ul> <li>To adjust image height.</li> <li>Decreases the size of the screen image.</li> <li>Increases the size of the screen image.</li> </ul>             |
| PINCUSHION         6 8 . 7 k H z / 8 5 H z         PINCUSHION         FINCUSHION         FINCUSHION     <                                                                                                    | <ul> <li>To correct the bowing in and out of the image.</li> <li>Curves the image's edges inwards.</li> <li>Curves the image's edges outwards.</li> </ul> |

(A7)

| OSD Adjust                                                                                                    | Description                                                                                                    |
|----------------------------------------------------------------------------------------------------|----------------------------------------------------------------------------------------------------|
|                                                                                                    |                                                                                                    |
| 68.7 k H z / 85 H z<br>T R A P E Z O I D                                                                         | To correct geometric distortion.                                                                                                    |
|                                                                                                    | <ul> <li>Makes the screen image narrower at the top.</li> <li>Moves the screen image wider at the top.</li> </ul>                                                         |
|                                                                                                    |                                                                                                    |
| 68.7kHz/85Hz<br>PIN BALANCE<br>→ 50<br>→ → 50<br>→ → → 50<br>→ → → → 50<br>→ → → → → → → → → → → → → → → → → → → | <ul> <li>To correct the balance of both sides bowing.</li> <li>Curvature of the sides to the right.</li> <li>Curvature of the sides to the left.</li> </ul>               |
| PARALLELOGRAM                                                                                                    |                                                                                                    |
| 6 8 . 7 k H z / 8 5 H z<br>PARALLELOGRAM<br>← 50                                                                 | This control adjusts for a skewing of the screen image.                                                                                                    |
|                                                                                                    | <ul> <li>Tilts the screen image leftward.</li> <li>Tilts the screen image rightward.</li> </ul>                                                                           |
| 6 8 . 7 k H z / 8 5 H z                                                                                          | To correct image rotation                                                                                                    |
| TILT 50                                                                                                    | To correct image rotation.                                                                                                    |
|                                                                                                    | O Tilts the screen image right.                                                                                                    |
|                                                                                                    |                                                                                                    |
| 68.7 k H z / 85 H z<br>H MOIRE                                                                                   | Reduce horizontal moire when<br>interference patterns of dark steady<br>wary lines appear on your screen.<br>The moire adjustments may affect the<br>focus of the screen. |
| V MOIRE                                                                                                    |                                                                                                    |
| 68.7 k H z / 85 H z<br>V MOIRE<br>● ● ● ● ● ● ● ● ● ● ● ● ● ● ● ● ● ● ●                                          | Reduce vertical moire when<br>interference patterns of dark steady<br>wary lines appear on your screen.<br>The moire adjustments may affect the<br>focus of the screen.   |
|                                                                                                    | 0                                                                                                    |

| OSD Adjust                                                                                                    | Description                                                                                                    |
|----------------------------------------------------------------------------------------------------|----------------------------------------------------------------------------------------------------|
| 6 8 . 7 k H z / 8 5 H z         COLOR         □ □ □ □ □ □ □         □ □ □ □ □ □ □         □ □ □ □ □ □         □ □ □ □ □         □ □ □ □         □ □ □         □ □ □         □ □ □         □ □ □         □ □ □         □ □ □         □ □         □ □         □ □         □ □         □ □         □ □         □ □         □ □         □ □         □ □         □ □         □ □         □ □         □ □         □ □         □ □         □ □         □ □         □ □         □ □         □ □         □ □         □ □         □ □         □ □         □ □         □ □         □ □         □ □         □ □         □ □         □ □         □ □         □ □         □ □         □ □         □ □         □         □                                                                                                    | <ul> <li>9300 : To appear the display's color temperature. Slightly bluish white.</li> <li>6500 : To appear the display's color temperature. Slightly reddish white.</li> <li>K : Temperature range is from 5000K to 10000K. So, user easily color set without adjustment Red, Green and Blue (R/G/B).</li> <li>RCB : To set your own color levels. Allow for specific adjustments to Red, Green and Blue (R/G/B).</li> <li>↔ : To exit the COLOR OSD.</li> </ul> |
| ▶••• RECALL         68.7 k H z / 85 H z         RECALL         Image: Second state         Image: Second state | You can use this function when you<br>want to go back to the screen display<br>of the time you purchased the product<br>after adjusting to modify it in the<br>Preset Mode.<br>When you are in the User mode, you<br>can recall only $\Box$ , $\Box$ , $\Box$ , $\Box$<br>items. After using Recall, adjust the<br>screen display again if necessary.<br>If you want more information on the<br>Preset Mode, refer to A12 page.                                   |
|                                                                                                    |                                                                                                    |
| 68.7kHz/85Hz<br>LANGUAGE                                                                                                    | To choose the language in which the<br>control names are displayed.<br>OSD Menus are available in 7<br>languages : <b>English, German,</b><br><b>French, Spanish, Italian, Português</b><br><b>and Korean.</b>                                                                                                    |
| •                                                                                                    |                                                                                                    |

A9

| OSD Adjust                                                                                                    | Description                                                                                                    |
|----------------------------------------------------------------------------------------------------|----------------------------------------------------------------------------------------------------|
|                                                                                                    |                                                                                                    |
| 6 8 . 7 H z / 8 5 H z<br>VIDEO LEVEL<br>0.7V 1.0V<br>□ ➡ ➡ ➡ Ţ<br>ⓒ ♡ ③ ⋈ ④ ➡ ♠ Ţ ^ . 0 ↔                                                                                          | This item is used to select the<br>monitor's input signal level. The normal<br>level used for most PC's is 0.7V.<br>When the screen suddenly gets<br>brightened or blurry, please select 1.0V<br>and try again. |
| A DEGAUSS                                                                                                    |                                                                                                    |
| 68.7 k H z / 85 H z<br>DEGAUSS<br>□ □ □ □ □ □ □ □ □<br>[] □ □ □ □ □ □ □ □<br>[] □ ○ □ □ □ □                                                                                        | To manually demagnetize the screen<br>which may show some image or color<br>incorrectly.                                                                                                    |
|                                                                                                    |                                                                                                    |
| 68.7 kHz/85Hz<br>INFORMATION                                                                                                    | To inform users of preset and user mode data.                                                                                                    |
|                                                                                                    | <ul><li>☑ : USER MODE</li><li>☑ : PRESET MODE</li></ul>                                                                                                    |
| 6 8 . 7 k H z / 8 5 H z<br>INFORMATION<br>PRESET MODE<br>1 37.5 k H z / 75 H z<br>2 46.8 k H z / 75 H z<br>3 53.6 k H z / 85 H z<br>4 68.6 k H z / 85 H z<br>5 31.5 k H z / 60 H z |                                                                                                    |
|                                                                                                    |                                                                                                    |
| 68.7 k H z / 85 H z<br>OSD EXIT<br>□  □  □  □  □ □ □ □ □ □<br>□ □ □ □ □ □ □                                                                                                    | To disappear of the OSD on the screen.                                                                                                    |
|                                                                                                    |                                                                                                    |

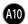

# Sound Selection and Adjustment

You were introduced to the procedure of selection and adjusting an item using the OSD system. Listed below are the icons, icon names, and icon descriptions of the items that are shown on the main Menu.

**S** ര ē Ò **\$** Θ **OSD** Adjust Description k H z / 8 5 H VOLUME Raises or lowers audio level. Ð W) 6 ର୍ м 🕷 TREBLE Raises or lowers treble level. 🕼 💪 🍼 🖂 🔍 BASS Raises or lowers Bass level. 🕼 🖁 河 🛌 🍬 68.7kHz/85Hz BALANCE BALANCE Changes balance of left/right speaker ← · · · · · · |||| · · · · · · → level. 🕼 👌 🎐 🛌 🔍 68.7kHz/ MICROPHONI MICROPHONE Enables or disables microphone usage. ©) \$ ୍ର ଜ

To make adjustments in the On Screen Display, follow these steps:

# Video Memory Modes

The monitor has 31 memory locations for display modes, 6 of which are factory preset to popular video modes.

### Preset Modes (Resolution)

| Display Modes (Re | solution)  | Horizontal Freq.(kHz) | Vertical Freq.(Hz) |
|-------------------|------------|-----------------------|--------------------|
| U VLOA            | 720 x 400  | 31.47                 | 70                 |
|                   | 640 x 480  | 37.50                 | 75                 |
|                   | 800 x 600  | 46.88                 | 75                 |
|                   | 800 x 600  | 53.67                 | 85                 |
|                   | 280 X 1024 | 63.98                 | 60                 |
|                   | 1024 X 768 | 68.68                 | 85                 |

### User Modes

 Modes 7-31are empty and can accept new video data. If the monitor detects a new video mode that has not been present before or is not one of the preset modes, it stores the new mode automatically in one of the empty modes starting with mode 7.

If you use up the 25 blank modes and still have more new video modes, the monitor replaces the information in the user modes starting with mode 7.

### **Recalling Display Modes**

• When your monitor detects a mode it has seen before, it automatically recalls the image settings you may have made the last time you used that mode.

You may, however, manually force a recall of each of the 6 preset modes by pressing the Recall button. All preset modes are automatically recalled as the monitor senses the incoming signal.

The ability to recall the preset modes is dependent on the signal coming from your PC's video card or system. If this signal does not match any of the factory modes, the monitor automatically sets itself to display the image.

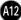

# Troubleshooting

#### Check the following before calling for service.

#### SELF DIAGNOSTICS message.

The signal cable is not connected, or is loose. Check and secure the connection.

#### OUT OF FREQUENCY message appears.

- The frequency of the signal from the video card is outside the operating range of the monitor.
  - \* Horizontal Frequency : 30-70kHz
  - \* Vertical Frequency : 50-160Hz

Use the graphics board's utility software to change the frequency setting (Refer to the manual for graphics board).

#### The power LED is illuminated amber.

- Display power management mode.
- There is no active signal coming from the PC.
- The signal cable is not fastened securely.
- Check the computer power and graphics adapter configuration.

# The image on the SCREEN is not centered, or too small, or not a rectangle shape.

Image adjustment not been done yet in the current operating mode. Use the and o buttons to set the image to your liking.

#### The monitor doesn't enter the power saving off mode (Amber).

 Computer video signal is not VESA DPMS standard. Either the PC or the video controller card is not using the VESA DPMS power management function.

# An abnormal picture is displayed on the screen. For example, the upper part of the picture may be missing or dark.

If using certain non-VESA Standard video card, an abnormal picture may be displayed. Try setting it to one of the factory preset modes, or selecting to a resolution and refresh rate within the specification limits of the monitor.

#### NOTE

- If the power indicator(LED) light is blinking amber, may result in abnomal condition of the monitor.
- Then press a power ON/OFF button on the front panel control and call your service technician for more information.

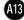

# Specifications

| Picture Tube15 inch (14.0 inches viewable) FST90 degree deflection0.28mm dot pitchARAS(Anti-Reflective Anti-Static) coatingSync InputHorizontal Freq. 30 - 70kHz (Automatic)Vertical Freq.50 - 160Hz (Automatic)Input FormSeparate TTL, Positive/NegativeSignal Input15 pin D-Sub ConnectorVideo InputInput FormResolution(max)1280 x 1024@60HzAudioRMS Audio Output4WV (R+L)Input SensitivityInput Sensitivity0.7 VrmsBuilt-in MICE.C.M type (Electrect Condenser MicrophoneSpeaker Impedance $4\Omega$ PowerNormalConsumptionStand-by/Suspend < 15WDimensions (withWidth41.7 cm / 16.4 inches |    |
|----------------------------------------------------------------------------------------------------|----|
| O.28mm dot pitch<br>ARAS(Anti-Reflective Anti-Static) coatingSync InputHorizontal Freq.30 - 70kHz (Automatic)Vertical Freq.50 - 160Hz (Automatic)Input FormSeparate TTL, Positive/NegativeSignal Input15 pin D-Sub ConnectorVideo InputInput FormSeparate, RGB Analog, 0.7Vp-p/75 ohm, Positive<br>Resolution(max)AudioRMS Audio Output4W (R+L)Input Sensitivity0.7 VrmsBuilt-in MICE.C.M type (Electrect Condenser Microphone<br>Speaker ImpedancePower<br>ConsumptionNormal< 110W                                                                                                    |    |
| ARAS(Anti-Reflective Anti-Static) coatingSync InputHorizontal Freq. $30 - 70$ kHz (Automatic)Vertical Freq. $50 - 160$ Hz (Automatic)Input FormSeparate TTL, Positive/NegativeSignal Input $15$ pin D-Sub ConnectorVideo InputInput FormSeparate, RGB Analog, $0.7$ Vp-p/75 ohm, Positive<br>Resolution(max)AudioRMS Audio Output $4W$ (R+L)Input Sensitivity $0.7$ VrmsBuilt-in MICE.C.M type (Electrect Condenser Microphone<br>Speaker ImpedancePower<br>ConsumptionNormal $\leq 110W$ Power Off $\leq 8W$                                                                                   |    |
| Sync InputHorizontal Freq. $30 - 70$ kHz (Automatic)Vertical Freq. $50 - 160$ Hz (Automatic)Input FormSeparate TTL, Positive/NegativeSignal Input $15$ pin D-Sub ConnectorVideo InputInput FormResolution(max) $1280 \times 1024@60$ HzAudioRMS Audio Output4W (R+L)Input Sensitivity $0.7$ VrmsBuilt-in MICE.C.M type (Electrect Condenser Microphone<br>Speaker ImpedanceAudioNormalStand-by/Suspend $15W$ Power Off $\leq$ 8W                                                                                                    |    |
| Vertical Freq.50 - 160Hz (Automatic)Input FormSeparate TTL, Positive/NegativeSignal Input15 pin D-Sub ConnectorVideo InputInput FormSeparate, RGB Analog, 0.7Vp-p/75 ohm, Positive<br>Resolution(max)AudioRMS Audio Output4W (R+L)Input Sensitivity0.7 VrmsBuilt-in MICE.C.M type (Electrect Condenser Microphone<br>Speaker ImpedancePower<br>ConsumptionNormal $\leq 110W$ Power Off $\leq 8W$                                                                                                    |    |
| $\begin{tabular}{ c c c c c c } \hline Input Form & Separate TTL, Positive/Negative \\ \hline Signal Input & 15 pin D-Sub Connector \\ \hline Video Input & Input Form & Separate, RGB Analog, 0.7Vp-p/75 ohm, Positive Resolution(max) & 1280 x 1024@60Hz \\ \hline Audio & RMS Audio Output & 4W (R+L) \\ Input Sensitivity & 0.7 Vrms \\ \hline Built-in MIC & E.C.M type (Electrect Condenser Microphone Speaker Impedance & 4\Omega \\ \hline Power & Normal & \leq 110W \\ \hline Power Off & \leq 8W \\ \hline \end{array}$                                                              |    |
| Signal Input15 pin D-Sub ConnectorVideo InputInput FormSeparate, RGB Analog, 0.7Vp-p/75 ohm, Positive<br>Resolution(max)AudioRMS Audio Output4W (R+L)Input Sensitivity0.7 VrmsBuilt-in MICE.C.M type (Electrect Condenser Microphone<br>Speaker ImpedancePower<br>ConsumptionNormal $\leq$ 110WStand-by/Suspend $\leq$ 15WPower Off $\leq$ 8W                                                                                                    |    |
| Video InputInput Form<br>Resolution(max)Separate, RGB Analog, 0.7Vp-p/75 ohm, Positive<br>Resolution(max)AudioRMS Audio Output $4W$ (R+L)Input Sensitivity0.7 VrmsBuilt-in MICE.C.M type (Electrect Condenser Microphone<br>Speaker ImpedancePower<br>ConsumptionNormal $\leq 110W$ Stand-by/Suspend $\leq 15W$ Power Off $\leq 8W$                                                                                                    |    |
| Resolution(max) $1280 \times 1024@60Hz$ AudioRMS Audio Output $4W (R+L)$ Input Sensitivity $0.7 Vrms$ Built-in MICE.C.M type (Electrect Condenser Microphone<br>Speaker ImpedancePower<br>ConsumptionNormal $\leq 110W$ Stand-by/Suspend $\leq 15W$ Power Off $\leq 8W$                                                                                                    | _  |
| Audio       RMS Audio Output $4W (R+L)$ Input Sensitivity       0.7 Vrms         Built-in MIC       E.C.M type (Electrect Condenser Microphone)         Speaker Impedance $4\Omega$ Power       Normal $\leq 110W$ Consumption       Stand-by/Suspend $\leq 15W$ Power Off $\leq 8W$                                                                                                    | е  |
| $\begin{tabular}{ c c c c c c c } \hline Input Sensitivity & 0.7 Vrms \\ \hline Built-in MIC & E.C.M type (Electrect Condenser Microphone Speaker Impedance & 4\Omega \\ \hline \hline \hline \hline \hline \hline \hline \hline \hline \hline \hline \hline \hline \hline \hline \hline \hline \hline $                                                                                                    |    |
| Built-in MICE.C.M type (Electrect Condenser Microphone<br>Speaker ImpedancePowerNormal $\leq 110W$ ConsumptionStand-by/Suspend $\leq 15W$ Power Off $\leq 8W$                                                                                                    |    |
| Power<br>ConsumptionNormal $\leq 110W$ Stand-by/Suspend $\leq 15W$ Power Off $\leq 8W$                                                                                                    |    |
| PowerNormal $\leq 110W$ ConsumptionStand-by/Suspend $\leq 15W$ Power Off $\leq 8W$                                                                                                    | e) |
| ConsumptionStand-by/Suspend $\leq$ 15WPower Off $\leq$ 8W                                                                                                    |    |
| Power Off ≤ 8W                                                                                                    |    |
|                                                                                                    |    |
| Dimensions (with Width 41.7 cm / 16.4 inches                                                                                                    | _  |
| •                                                                                                    |    |
| tilt/ swivel stand) Height 32.8 cm / 12.9 inches                                                                                                    |    |
| Depth         39.1 cm / 15.4 inches                                                                                                    |    |
| Power Input Europe AC 200-240V 50Hz 1.5A                                                                                                    |    |
| Others AC 100-240V 50/60Hz 2.0A                                                                                                    |    |
| The products should be used according to the Powe                                                                                                    | er |
| requirements of each ID LABEL.                                                                                                    | _  |
| Weight         Net         14.9 kg (32.8 lbs)                                                                                                    |    |
| Environmental Operating Condition                                                                                                    |    |
| Conditions Temperature 10 °C to 40 °C                                                                                                    |    |
| Humidity 10 % to 90 % non-Condensing                                                                                                    |    |
| Storage Condition                                                                                                    |    |
| Temperature 0 °C to 60 °C                                                                                                    |    |
| Humidity 5 % to 90 % non-Condensing                                                                                                    |    |

#### NOTE

• Information in this document is subject to change without notice.